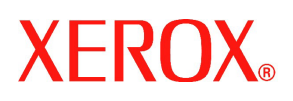

## Bitte lesen

## Digitale Farbdruckmaschine Xerox 700

Willkommen! Neben diesem Dokument sind im Lieferumfang eine Schnellstartanleitung sowie mehrere CDs mit Dokumentation zu Ihrer neuen digitalen Farbdruckmaschine Xerox 700 enthalten.

Die Schnellstartanleitung und die Sicherheitshinweise helfen Ihnen, sich mit Ihrer digitalen Farbdruckmaschine Xerox 700 vertraut zu machen.

Auf Ihrer Kunden-CD finden Sie die folgende Dokumentation:

- **Schnellstartanleitung** ein erster Überblick mit Hinweisen zur Inbetriebnahme des Geräts
- **Benutzerhandbuch** ausführliche Informationen zum Betrieb des Geräts
- **Systemhandbuch** ausführliche Informationen zu den Administrator-Funktionen
- **Sicherheitshinweise** Informationen zum sicheren Umgang mit dem Gerät

## **Falls beim Starten der CD nicht automatisch das Hauptmenü angezeigt wird, rufen Sie das CD-Laufwerk auf und doppelklicken Sie auf die EXE-Datei.**

Im Paket enthalten ist ein CD-Sammelordner zur Aufbewahrung der zum Gerät gehörenden CDs.

Es wird empfohlen, alle Dokumente auf gelochtem Papier zweiseitig in Ausrichtung Kopf-Kopf auszudrucken.

Die gesamte Dokumentation finden Sie in der jeweils aktuellen Version auf der Xerox-Website. Rufen Sie hierfür www.xerox.com/support auf und geben Sie im Suchfeld "Digitale Farbdruckmaschine 700" ein.

Druckanweisungen:

Zum Anzeigen und Ausdrucken dieser Adobe PDF-Dateien benötigen Sie den Adobe Acrobat Reader. Falls diese Software auf Ihrem Computer nicht bereits installiert ist, finden Sie sie auf der beigefügten CD. Zum Installieren des Adobe Acrobat Reader auf Ihrem Computer gehen Sie wie folgt vor:

- 1. Rufen Sie Ihr CD-ROM-Laufwerk auf.
- 2. Öffnen Sie den Ordner "Adobe Acrobat".
- 3. Doppelklicken Sie auf die in diesem Ordner enthaltene Datei.
	- Die Software wird nun auf Ihrem Computer installiert.
	- Bestätigen Sie alle während der Installation angezeigten Fragen mit "Ja" bzw. "OK".

Nach dem Abschluss der Installation können Sie die auf der CD befindlichen *Adobe PDF-Dateien* anzeigen und ausdrucken.